1st BLIS Retreat. Austin (Texas)

# BLIS Hands-on Session

<span id="page-0-0"></span>September 4, 2013

K ロ ▶ K 레 ≯ K 제 B → X 제 B → X → O Q Q → O Q Q → O Q Q Q

# **Cheatsheet**

BLIS Webpage: <http://code.google.com/p/blis/>

Obtaining BLIS: git clone https://code.google.com/p/blis/

Building BLIS:

- **1** Create a new configuration (or use reference one)
- <sup>2</sup> ./configure <configuration>
- <sup>3</sup> make
- 4 make install

∢ロト (何) (ヨ) (ヨ)

 $QQ$ 

GHT .

# **Outline**

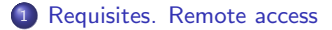

#### <sup>2</sup> [Building BLIS](#page-4-0)

- [Step 0: Obtaining BLIS](#page-5-0)
- [Step 1: Framework configuration](#page-6-0)

メロト メタト メミト メミト 一番

 $2Q$ 

- Step 2: make [configuration](#page-12-0)
- [Step 3: Compilation](#page-13-0)
- [Step 4: Installation](#page-14-0)

#### **3** [Linking to BLIS](#page-15-0)

<span id="page-2-0"></span><sup>4</sup> [Building the BLIS Test Suite](#page-17-0)

#### Hands on

- **•** Two options:
	- **1** Use your GNU/Linux laptop, or
	- <sup>2</sup> Remotely access quatro.csres.utexas.edu

#### On your laptop. Requisites

- **GNU/Linux or UNIX-like system**
- GNU Bash 2.0, GNU make, working C compiler
- GNU Octave if you need to create performance plots

#### On quatro.csres.utexas.edu

- We have setup a guest account for each assistant. Please ask for your username and password
- ssh USER@quatro.csres.utexas.edu
- $\bullet$  Intel i7-930 24 Gb RAM

 $\left\{ \begin{array}{ccc} 1 & 0 & 0 \\ 0 & 1 & 0 \end{array} \right.$ 

 $QQ$ 

∍

<sup>1</sup> [Requisites. Remote access](#page-2-0)

#### 2 [Building BLIS](#page-4-0)

- [Step 0: Obtaining BLIS](#page-5-0)
- [Step 1: Framework configuration](#page-6-0)

メロト メ御 トメ 君 トメ 君 トッ 君

 $2Q$ 

- Step 2: make [configuration](#page-12-0)
- [Step 3: Compilation](#page-13-0)
- [Step 4: Installation](#page-14-0)

# <sup>3</sup> [Linking to BLIS](#page-15-0)

<span id="page-4-0"></span><sup>4</sup> [Building the BLIS Test Suite](#page-17-0)

# Obtaining BLIS

[Step 0: Obtaining BLIS](#page-5-0) [Step 1: Framework configuration](#page-6-0) Step 2: make [configuration](#page-12-0) [Step 3: Compilation](#page-13-0) [Step 4: Installation](#page-14-0)

- <sup>1</sup> Get a copy of BLIS: git clone https://code.google.com/p/blis
- <sup>2</sup> The top level directory should look like:

#### $$ 1s$

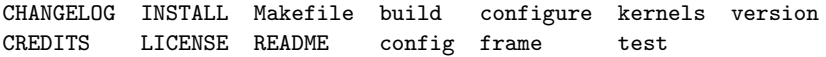

メロメ メ母メ メミメ メミメ

<span id="page-5-0"></span> $QQ$ 

三 一

[Step 0: Obtaining BLIS](#page-5-0) [Step 1: Framework configuration](#page-6-0) Step 2: make [configuration](#page-12-0) [Step 3: Compilation](#page-13-0) [Step 4: Installation](#page-14-0)

# **Overview**

- Generally, a framework configuration consists of:
	- **4** A few key **header files** with important definitions
	- <sup>2</sup> Makefile definitions with compiler and compiler flags
	- **3** Optimized kernels, typically specified via a symbolic link (optional)
- Configuration files reside inside a subdirectory in the config directory.
- You can use the reference directory as a template:

```
$ ls config/reference
bli config.h bli kernel.h make defs.mk
# Use the reference configuration as a template to create an x86_64opt configuration.
$ cp -r config/reference config/x86_64opt
$ ls config/x86_64opt
bli_config.h bli_kernel.h make_defs.mk
```
∢ロト (何) (ヨ) (ヨ)

后

<span id="page-6-0"></span> $\Omega$ 

[Step 0: Obtaining BLIS](#page-5-0) [Step 1: Framework configuration](#page-6-0) Step 2: make [configuration](#page-12-0) [Step 3: Compilation](#page-13-0) [Step 4: Installation](#page-14-0)

# bli config.h

- Specify some general parameters of the BLIS configuration
- For example, properties of memory allocator
- Should be auto-descriptive

メロメ メ母メ メミメ メミメ

 $QQ$ 

G.

[Step 0: Obtaining BLIS](#page-5-0) [Step 1: Framework configuration](#page-6-0) Step 2: make [configuration](#page-12-0) [Step 3: Compilation](#page-13-0) [Step 4: Installation](#page-14-0)

#### bli kernel.h

C preprocessor macros associated with kernels and microkernels

Kernel blocksizes. If you are only concerned with level-3 operations, focus on cache and register blocksizes

Kernel definition. You have to set ONE definition per operation. BLIS prepends s, d, c, z to create a typed function instance. For example, GEMM\_UKERNEL can be defined as follows:

#define GEMM UKERNEL gemm ref 4x4

Kernel naming. You MUST name each kernel datataype according to the following convention:

```
void bli_s<name>(<parameter list>);
void bli_d<name>( <parameter list> );
void bli_c<name>( <parameter list> );
void bli_z<name>( <parameter list> );
```
where <name> is the name defined by GEMM\_UKERNEL above

∢ロト (何) (ヨ) (ヨ)

 $2990$ 

G.

[Step 0: Obtaining BLIS](#page-5-0) [Step 1: Framework configuration](#page-6-0) Step 2: make [configuration](#page-12-0) [Step 3: Compilation](#page-13-0) [Step 4: Installation](#page-14-0)

#### bli kernel.h (Cont.)

Kernel location. You MUST add a symbolic link to the directory where your kernels reside. For example, to use kernels for the x86 64 architecture provided with the distribution:

```
$ pwd
/home/field/google_code/blis/config/x86_64opt
$1ebli config.h bli kernel.h make defs.mk
# Look at which kernel sets are available.
$ ls ../../kernels
x86 x86_64
# Symbolically link to x86_64 kernel directory.
$ \ln -s ../../kernels/x86_64 kernels
$1sbli_config.h bli_kernel.h kernels make_defs.mk
# Make sure the symlink looks correct.
$ ls -l kernels
lrwxrwxrwx 1 field dept 20 Dec 1 18:13 kernels -> ../../kernels/x86_64
```
イロメ イ母メ イヨメ イヨメー

 $\equiv$   $\Omega$ 

[Step 0: Obtaining BLIS](#page-5-0) [Step 1: Framework configuration](#page-6-0) Step 2: make [configuration](#page-12-0) [Step 3: Compilation](#page-13-0) [Step 4: Installation](#page-14-0)

#### make defs.mk

- Contains general make definitions
- E.g. compiler, compiler flags, . . .
- These definitions are inherited by the test/ and testsuite/ directories

メロメ メ母メ メミメ メミメ

 $QQ$ 

G.

[Step 0: Obtaining BLIS](#page-5-0) [Step 1: Framework configuration](#page-6-0) Step 2: make [configuration](#page-12-0) [Step 3: Compilation](#page-13-0) [Step 4: Installation](#page-14-0)

### Configuration Checklist

Make sure that these tasks have been completed:

- **1** config/configname exists and is a directory
- <sup>2</sup> config/configname/bli config.h exists and contains the proper definitions
- **3** config/configname/bli\_kernel.h exists and contains the proper kernel definitions
- <sup>4</sup> config/configname/make defs.mk exists and contains the desired build definitions
- <sup>5</sup> config/configname/kernel dir exists and is a symbolic link (or actual directory) of kernels and kernel headers (not necessary for reference implementation)

イロト イ押 トイヨ トイヨ トー

G.

 $\Omega$ 

[Step 0: Obtaining BLIS](#page-5-0) [Step 1: Framework configuration](#page-6-0) Step 2: make [configuration](#page-12-0) [Step 3: Compilation](#page-13-0) [Step 4: Installation](#page-14-0)

# make configuration

Simply run:

\$ ./configure <configname>

where <configname> is the configuration sub-directory name chosen in Step 1 (defaults to reference)

メロメ メ母メ メミメ メミメ

 $QQ$ 

<span id="page-12-0"></span>Ε

[Step 0: Obtaining BLIS](#page-5-0) [Step 1: Framework configuration](#page-6-0) Step 2: make [configuration](#page-12-0) [Step 3: Compilation](#page-13-0) [Step 4: Installation](#page-14-0)

# Compilation

Simply run:

\$ make

To see individual command line invocations, edit make defs.mk with

BLIS\_ENABLE\_VERBOSE\_MAKE\_OUTPUT=yes

 $\left\{ \begin{array}{ccc} 1 & 0 & 0 \\ 0 & 1 & 0 \end{array} \right.$ 

<span id="page-13-0"></span> $QQ$ 

G.

[Requisites. Remote access](#page-2-0) [Building BLIS](#page-4-0) [Linking to BLIS](#page-15-0) [Building the BLIS Test Suite](#page-17-0) [Optimizing BLIS](#page-19-0) [Step 0: Obtaining BLIS](#page-5-0) [Step 1: Framework configuration](#page-6-0) Step 2: make [configuration](#page-12-0) [Step 3: Compilation](#page-13-0) [Step 4: Installation](#page-14-0)

## Installation

Simply run:

```
$ make install
```
The results in your PREFIX directory will look like:

```
# Check the contents of '<PREFIX>'.
$ ls -l /home/field/blis
lrwxrwxrwx 1 field dept 29 Dec 6 14:19 include -> include-0.0.1-4-reference
drwxr-xr-x 2 field dept 32768 Dec 6 14:19 include-0.0.1-4-reference
drwxr-xr-x 2 field dept 4096 Dec 6 14:19 lib
# Check the contents of '<PREFIX>/lib'.
$ ls -l /home/field/blis/lib
-rw-r--r-- 1 field dept 3919726 Dec 6 14:19 libblis-0.0.1-4-reference.a
lrwxrwxrwx 1 field dept 31 Dec 6 14:19 libblis.a -> libblis-0.0.1-4-reference.a
```
<span id="page-14-0"></span>K ロ > K 何 > K 君 > K 君 > 「君」 の Q Q

# **Outline**

<sup>1</sup> [Requisites. Remote access](#page-2-0)

#### <sup>2</sup> [Building BLIS](#page-4-0)

- [Step 0: Obtaining BLIS](#page-5-0)
- [Step 1: Framework configuration](#page-6-0)

メロメ メタメ メミメ メミメー

一番

 $2Q$ 

- Step 2: make [configuration](#page-12-0)
- [Step 3: Compilation](#page-13-0)
- [Step 4: Installation](#page-14-0)

### <sup>3</sup> [Linking to BLIS](#page-15-0)

<span id="page-15-0"></span><sup>4</sup> [Building the BLIS Test Suite](#page-17-0)

# Installation

#### Example:

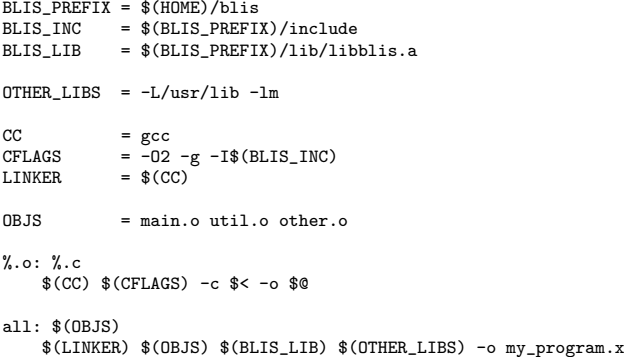

メロメ メ御 メメ きょくきょう

 $E = \Omega Q$ 

# **Outline**

<sup>1</sup> [Requisites. Remote access](#page-2-0)

#### <sup>2</sup> [Building BLIS](#page-4-0)

- [Step 0: Obtaining BLIS](#page-5-0)
- [Step 1: Framework configuration](#page-6-0)

メロト メ御 トメ 君 トメ 君 トッ 君

 $2Q$ 

- Step 2: make [configuration](#page-12-0)
- [Step 3: Compilation](#page-13-0)
- [Step 4: Installation](#page-14-0)

#### **3** [Linking to BLIS](#page-15-0)

<span id="page-17-0"></span><sup>4</sup> [Building the BLIS Test Suite](#page-17-0)

# BLIS Test Suite

- **Complete functionality test for BLIS**
- Configurable: operations, problem sizes, data types, data layout, error checking, . . .
- Directory testsuite/
- **•** Configuration files:

input.general Determine general test configuration input.operations Determine which operations to test

• Results can be directly processed by Matlab / Octave if instructed in input.general

∢ロト (何) (ヨ) (ヨ)

 $2990$ 

目

# **Outline**

<sup>1</sup> [Requisites. Remote access](#page-2-0)

#### <sup>2</sup> [Building BLIS](#page-4-0)

- [Step 0: Obtaining BLIS](#page-5-0)
- [Step 1: Framework configuration](#page-6-0)

メロメ メタメ メミメ メミメー

一番

 $2Q$ 

- Step 2: make [configuration](#page-12-0)
- [Step 3: Compilation](#page-13-0)
- [Step 4: Installation](#page-14-0)

#### **3** [Linking to BLIS](#page-15-0)

<span id="page-19-0"></span><sup>4</sup> [Building the BLIS Test Suite](#page-17-0)

# What's next?

Try to create a new BLIS configuration taking the reference one as a template Create your own microkernels and enjoy!

 $\left\{ \begin{array}{ccc} 1 & 0 & 0 \\ 0 & 1 & 0 \end{array} \right.$ 

(B)  $QQ$